# **How to Set up a Peer-to-Peer Fundraising Page to benefit A.B.L.E.**

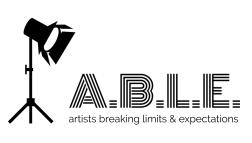

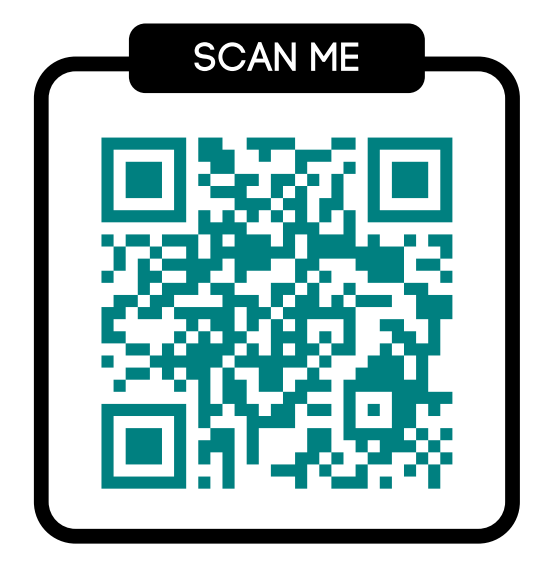

### **Step #1:**

To start a new Peer-to-Peer Fundraising page, scan the QR Code or visit **[bit.ly/ABLEspotlight24](https://bit.ly/ABLEspotlight24)** to go to our Annual

Campaign Page.

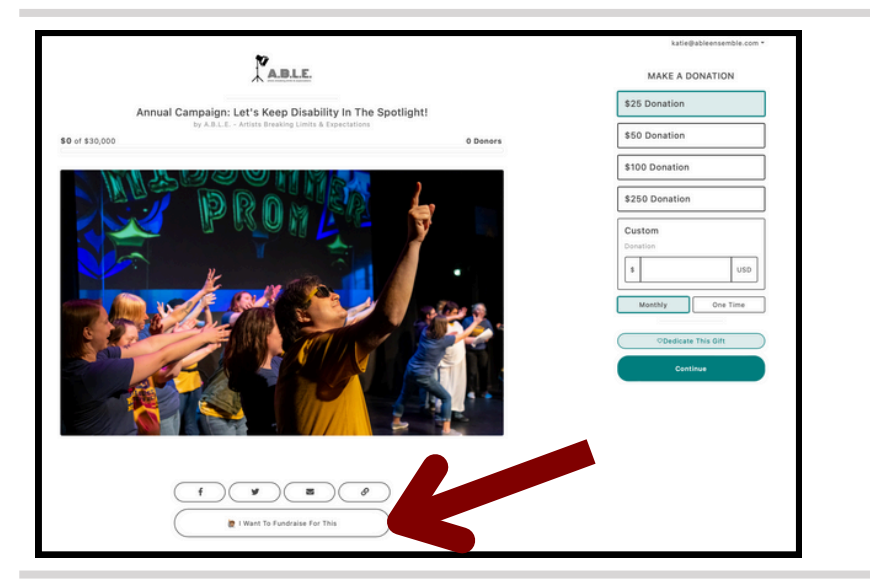

#### **Step #2:** From A.B.L.E.'s campaign page, **click "I Want To Fundraise For This!"**

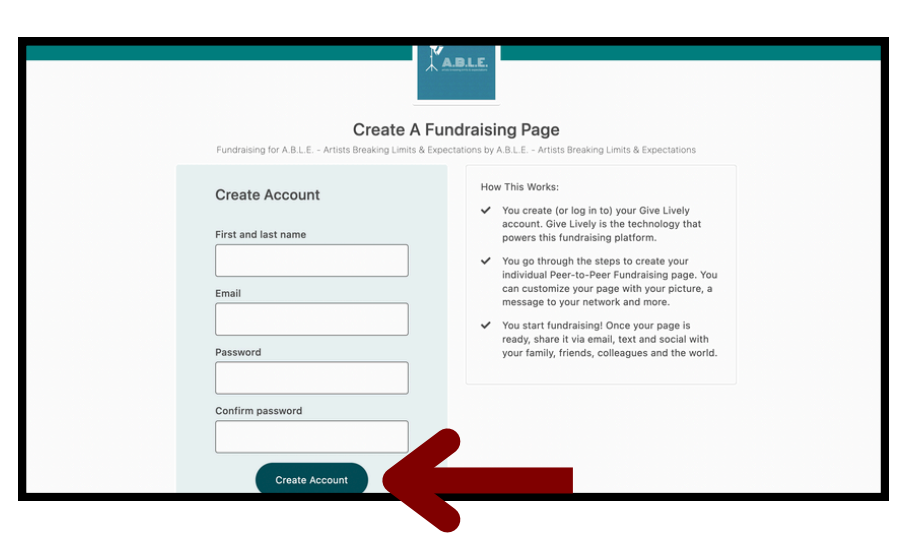

#### **Step #3:**

From the Create a Fundraising Page view, you will **create or log-in to your Give Lively account**. (Give Lively is the technology that powers this fundraising platform.)

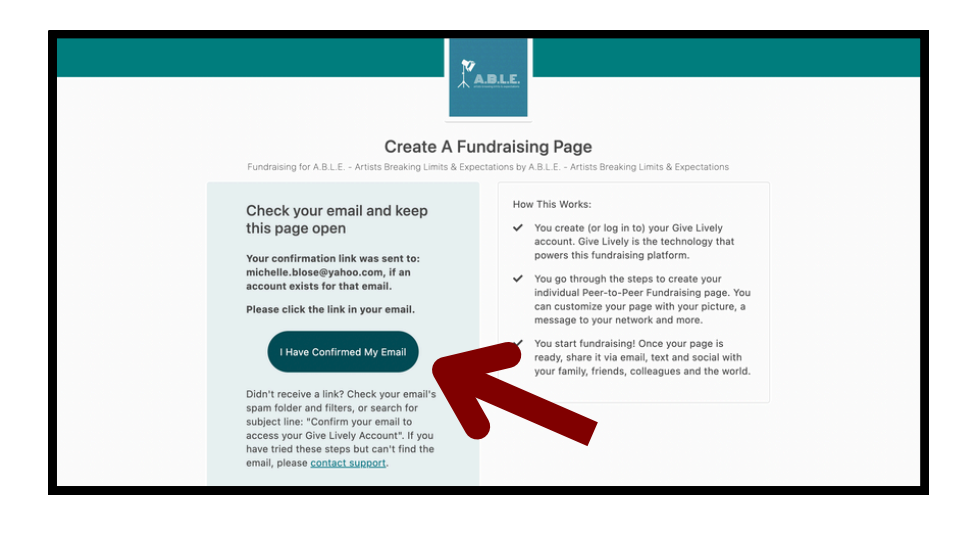

#### **Step #4:**

Give Lively will send a confirmation email to the email address you provided.

Log into your email, and open the message. Click on the link in the email to confirm your account. Come back to this page, and **click "I Have Confirmed My Email".**

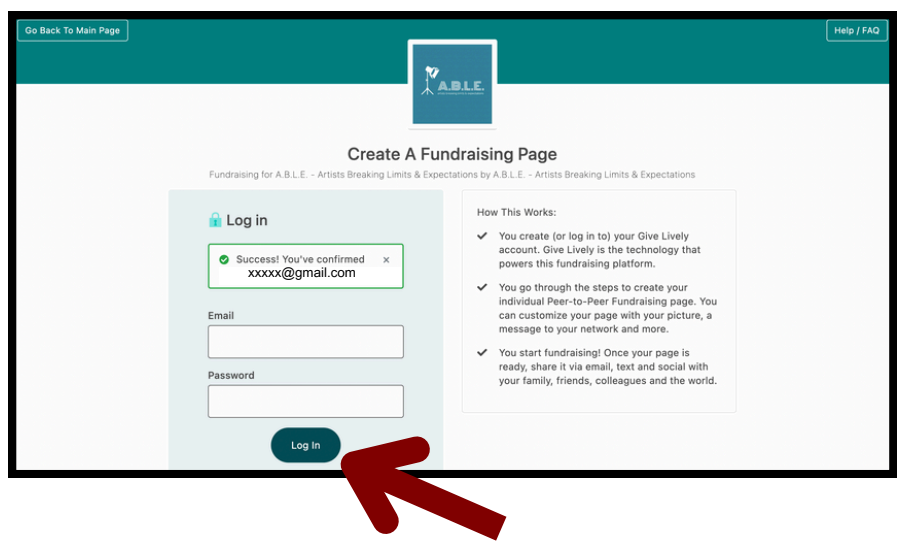

#### **Step #5:**

Using the email address and password that you just created, **log into your Give Lively account.**

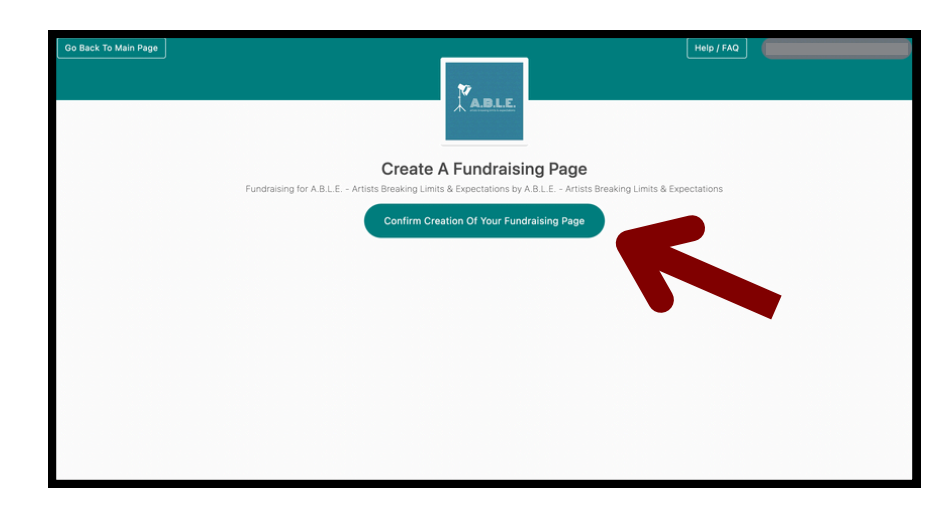

#### **Step #6:**

Confirm your intention to create a new peer-to-peer fundraising page.

**Click "Confirm Creation of Your Fundraising Page."**

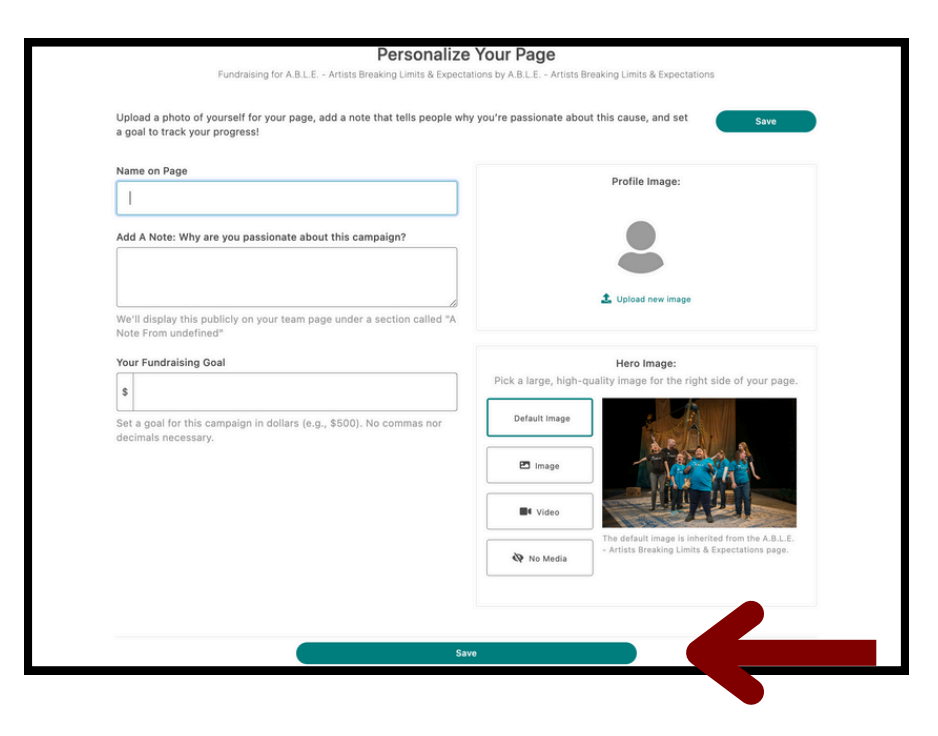

#### **Step #7: Personalize your Peer-to-Peer Fundraising Page** with

the following fields...

- Your Name
- Add a Personal Note
- Set a Fundraising Goal
- Upload your Profile Picture
- Change the Hero Image if you choose

**Click Save.**

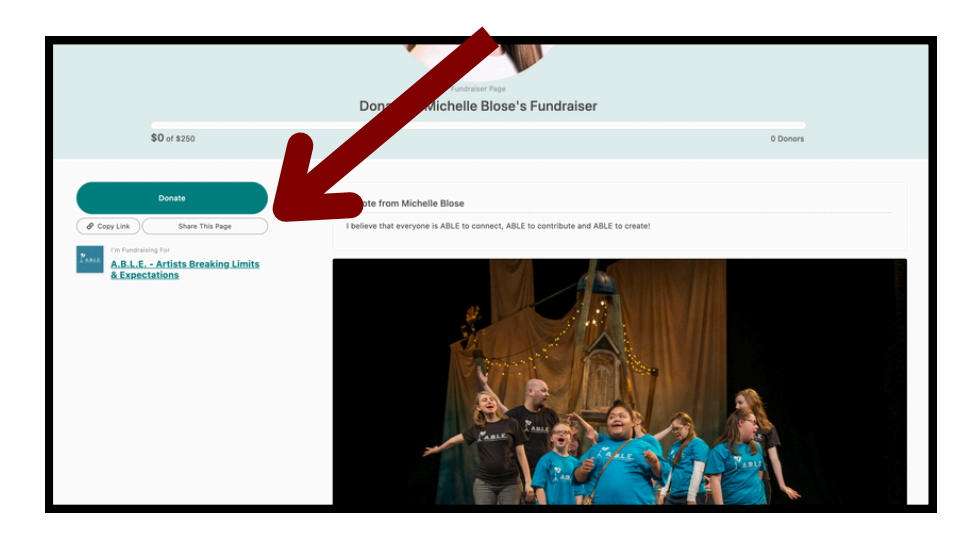

#### **Step #8:**

Welcome to your new Peer-to-Peer Fundraising Page!

To share your page, and encourage friends & family to donate, **click Share This Page.** You can spread the word on social media, or copy and paste the link to your fundraising page into a personal email.

## **Thank you for creating a Peer-To-Peer Fundraising Page to support A.B.L.E. - Artists Breaking Limits & Expectations.**

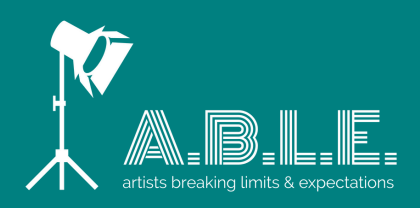

If you have any questions or need assistance creating your peer-to-peer fundraising page, please contact: **Michelle Blose, Development Manager michelle@ableensemble.com**